## **たかばたけウィメンズクリニック オンライン診療開始のご案内**

**お手持ちのスマホ、PC等でご自宅からの診療が可能になりました!**

## **事前準備1 オンライン診療に必要なものを準備します**

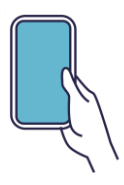

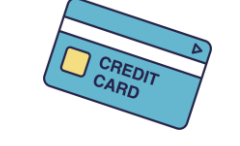

**スマートフォン※1 クレジットカード 保険証※2**

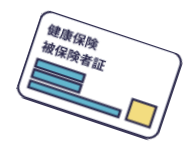

※1 会員登録後のオンライン診療はPC・iPadからの受診も可能です。 ご利用にはiPhoneの場合はSafari、Androidの場合はGoogle Chromeをご利用ください。 ※2 保険診療時のみ必須です。診療時間までに保険証の登録をお願いします。

#### **ルナルナ オンライン診療に会員登録をします 事前準備2**

- **右のQRコードを読み取り、アクセスし たサイトTOPの【会員登録】を押し、 必要情報を入力 1**
- **登録した電話番号宛に届いた認証コード を確認し、入力 2**
- **登録した電話番号とパスワードでログイ ンし、住所とクレジットカードを登録 3**

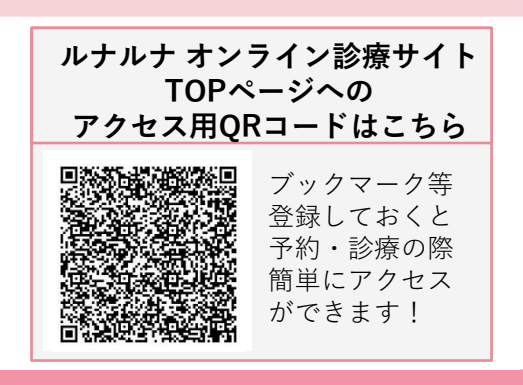

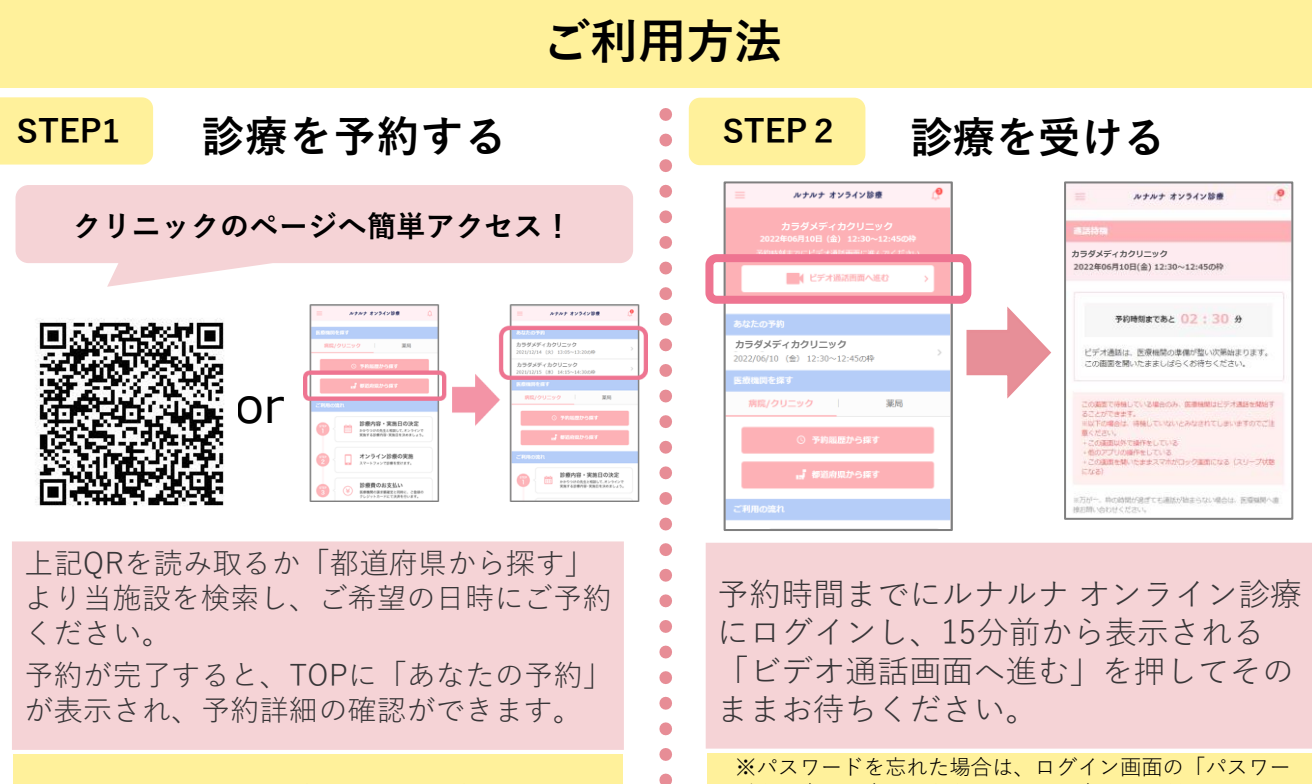

 $\bullet$ 

※予約枠が開いていない場合は、お電話でご予約ください。 (会員登録時に利用した電話番号をお伝えください。)

※パスワードを忘れた場合は、ログイン画面の「パスワー ドをお忘れの方はこちら」より再設定してください。 。<br>※医療機関の都合で診療開始時刻が遅れる可能性がありま すが、ビデオ通話画面を開いたままお待ちください。

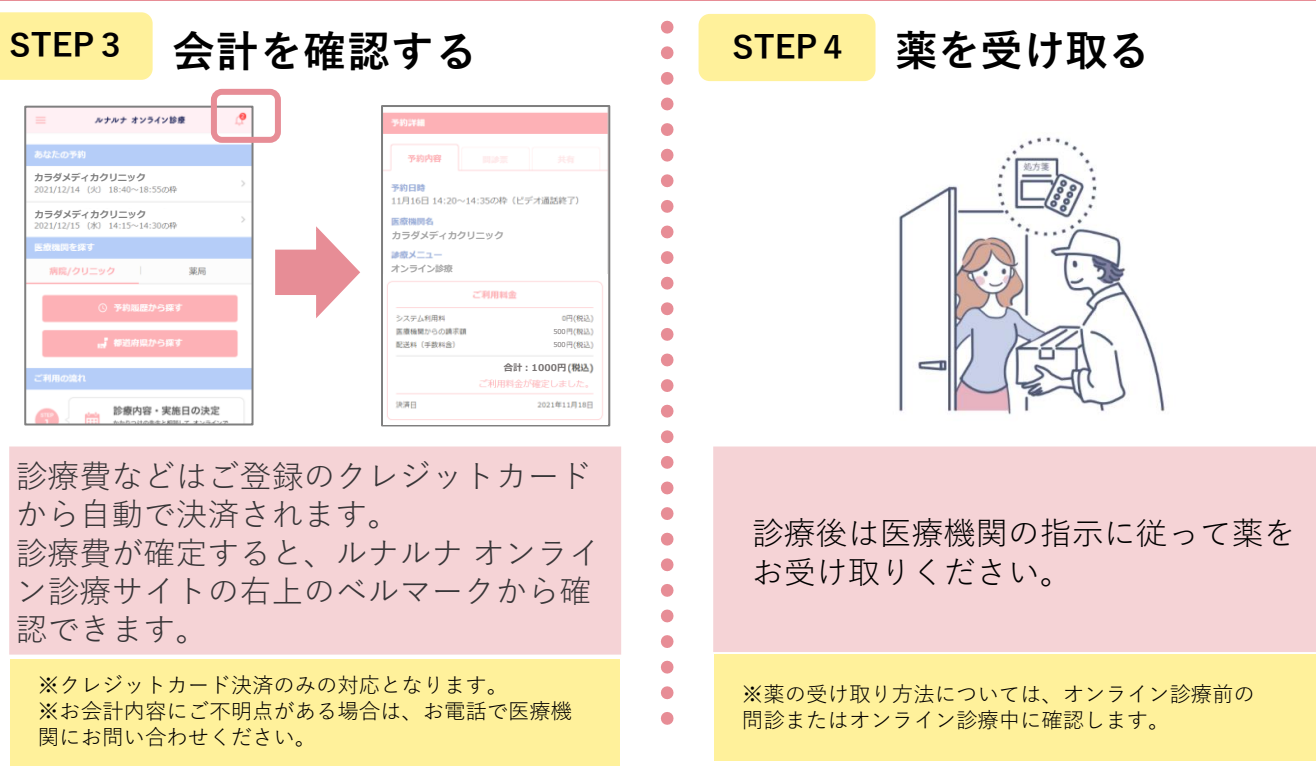

# **よくある質問**

### **Q. オンライン診療を受けたら良いですか? スマートフォンやクレジットカードを持っていない家族はどのように**

**A**<br>●● 方がいらっしゃいましたら、その電話番号でオンライン診療を利用される方のアカウントを作成 スマートフォンをお持ちでない場合は、ご家族の中でSMS受信可能なスマートフォンをお持ちの し、ご利用ください。

尚、既にご家族が会員登録済みで別の電話番号もお持ちでない場合は、受診を予定している 医療機関に登録しているアカウントの本人ではなくご家族の利用である旨をお伝えください。 クレジットカードをお持ちでない場合は、クレジットカードのみご家族のものをご登録ください。

#### **Q. 保険証以外の医療機関に共有したい書類は、どこから登録 すれば良いですか?**

- **A.** ・WEBからご予約をされる方は、予約時に画像共有をしてください。
	- ・お電話や対面でご予約をされる方は、TOP画面の「あなたの予約 (STEP1の画像をご確認ください。)」から予約詳細に進み、画像を 共有してください。

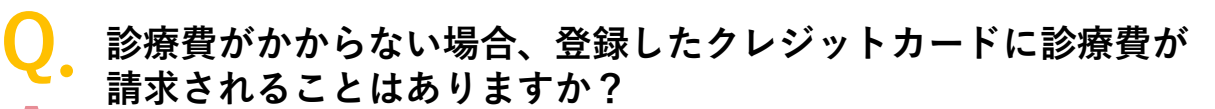

**A.** 診療費が0円の場合は、ご登録のクレジットカードに診療費の請求がされることは ありません。

### **注意事項**

・ご予約後にご都合が悪くなった場合は、必ずルナルナ オンライン診療サイトから診療の前日までにキャンセル をしてください。(無断キャンセルをされた場合、キャンセル料が発生する可能性があります。)

- ・予約変更の際は前日までに医療機関にお電話をお願いします。
- ・オンライン診療の運用に関する保険外費用を別途請求する可能性があります。

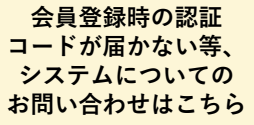

**050-2018-0298 inquiry@caradamedica.co.jp** **【ご回答時間】 9:00~17:30(土日祝日・年末年始を除く) 【運営会社】 株式会社カラダメディカ**

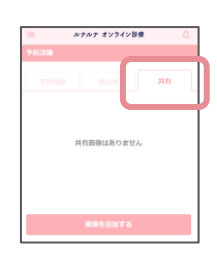